## **Manual pengguna Johor Free Wifi**

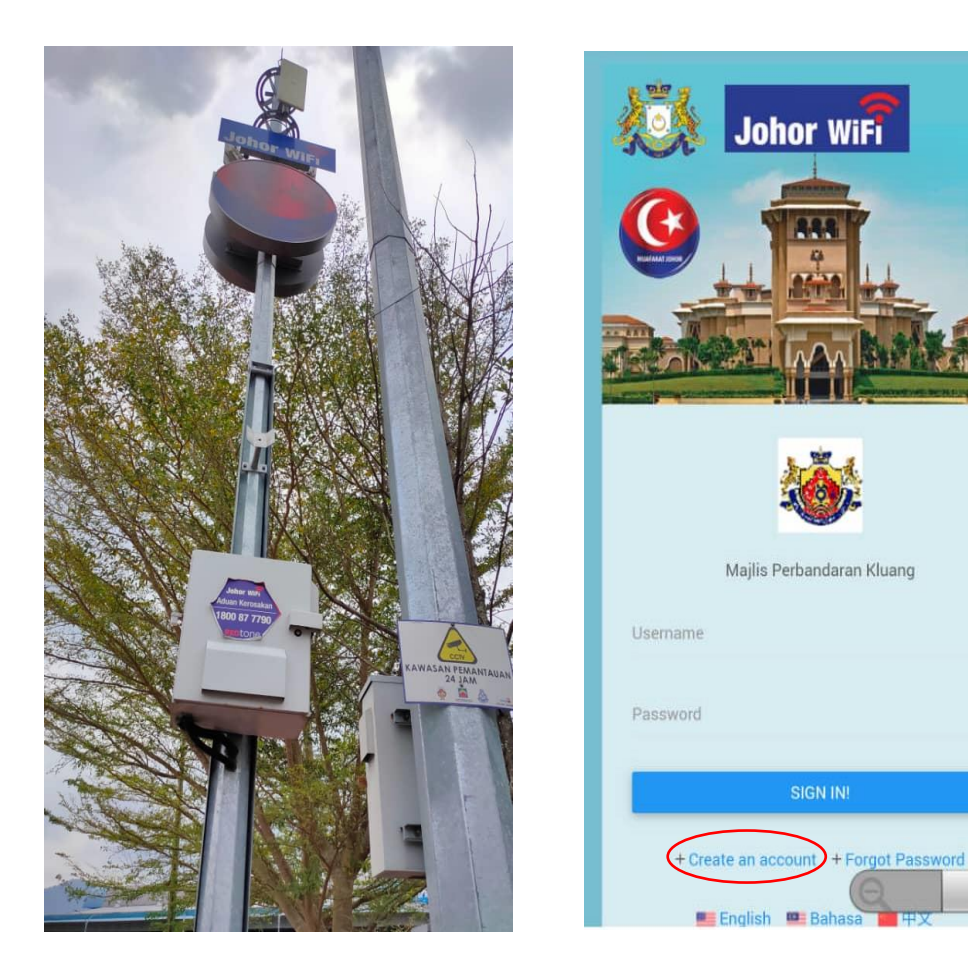

- Sebaik sahaja pengguna menyambungkan rangkaian internet Johor Wifi misalnya di telefon bimbit, pengguna akan dihantar ke halaman seperti diatas.
- Klik pada '+ Create an account' yang telah dibulatkan didalam gambar diatas untuk mendaftar akaun bagi pengguna baharu.

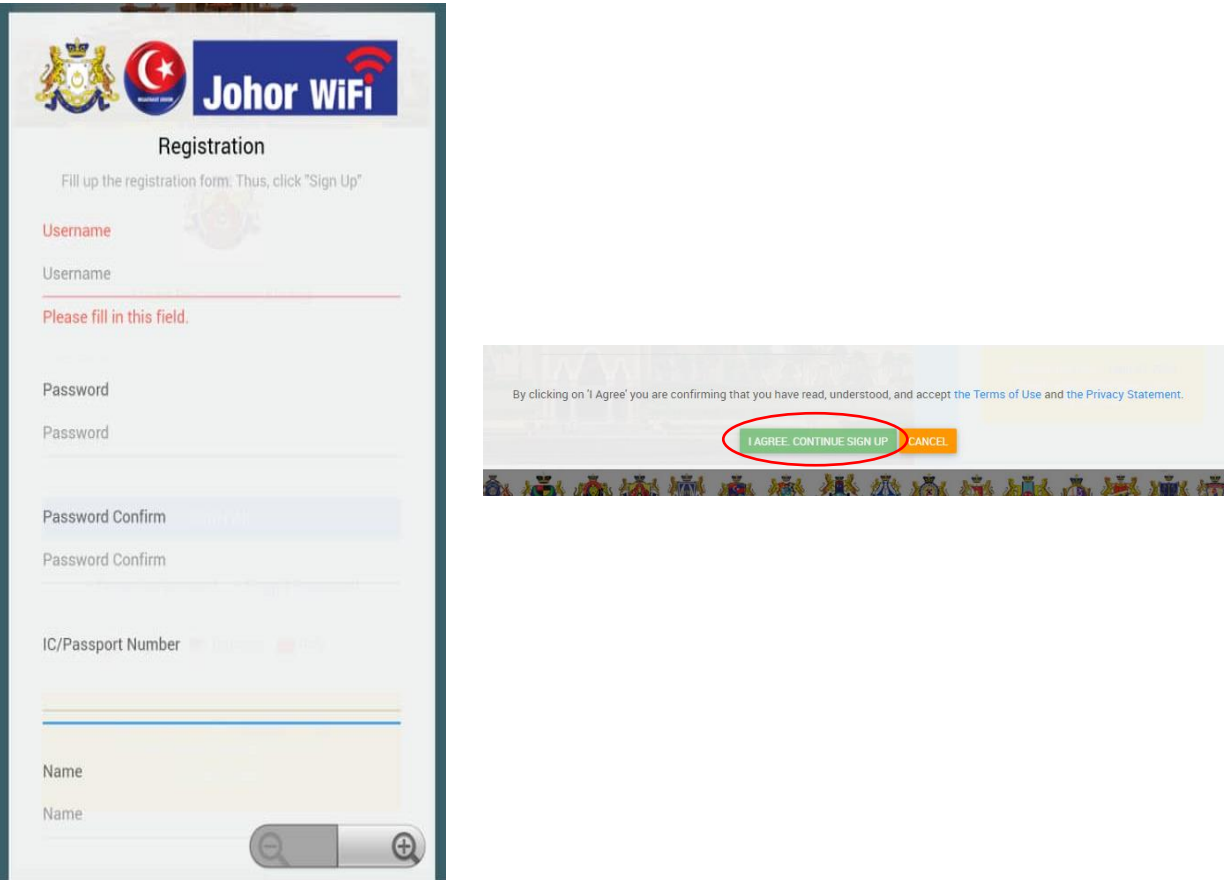

- Pengguna akan terus ke ruang pendaftaran dan diminta isi beberapa maklumat pengguna sebelum disambungkan ke Johor Wifi.
- Selesai isi semua maklumat yang diminta, terdapat butang 'I AGREE, CONTINUE SIGN UP' seperti bulatan dalam gambar dan ini bermaksud pengguna telah bersetuju tentang Syarat Penggunaan dan Penyataan Privasi.

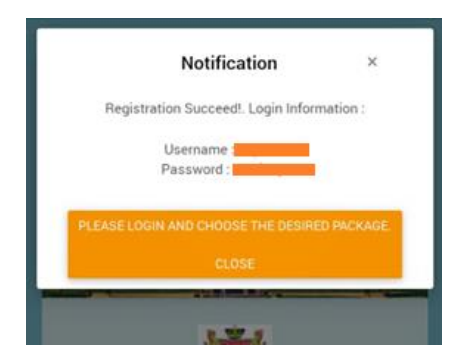

- Mesej akan keluar selepas pengguna berjaya daftar masuk ke Johor Wifi seperti gambar diatas. Ia akan memberitahu *Username* serta *Password* yang telah pengguna daftarkan sebelum itu.
- Pengguna akan kembali ke halaman log masuk seperti mula-mula dan diminta memasukkan *Username* dan *Password* yang telah didaftarkan tadi.
- Pengguna sudah boleh menggunakannya.